Módulos de Memória Guia do Usuário

© Copyright 2009 Hewlett-Packard Development Company, L.P.

As informações contidas neste documento estão sujeitas a alterações sem aviso. As únicas garantias para produtos e serviços da HP são as estabelecidas nas declarações de garantia expressa que acompanham tais produtos e serviços. Nenhuma informação contida neste documento deve ser interpretada como uma garantia adicional. A HP não será responsável por erros técnicos ou editoriais nem por omissões contidos neste documento.

Primeira edição: abril de 2009

Número de peça: 536505-201

#### **Aviso sobre o produto**

Este guia do usuário descreve os recursos comuns à maioria dos modelos. Alguns recursos podem não estar disponíveis em seu computador.

## Conteúdo

Inclusão ou substituição de módulos de memória

### <span id="page-4-0"></span>**Inclusão ou substituição de módulos de memória**

O computador possui um compartimento de módulo de memória que se encontra sob o teclado. A capacidade de memória do computador pode ser aumentada pela adição de um módulo de memória ao slot de expansão livre ou pela atualização de um módulo de memória existente no slot principal.

- **AVISO!** Para reduzir o risco de choque elétrico e de danos ao equipamento, desconecte o cabo de alimentação e remova todas as baterias antes de instalar o módulo de memória.
- **CUIDADO:** A descarga eletrostática (ESD) pode danificar os componentes eletrônicos. Antes de iniciar qualquer procedimento, assegure-se de estar descarregado de eletricidade estática tocando em um objeto de metal aterrado.
- **ET NOTA:** Para utilizar uma configuração de canal duplo ao incluir um segundo módulo de memória, verifique se os módulos de memória são do mesmo tamanho.

Para incluir ou substituir um módulo de memória:

- **1.** Salve seu trabalho.
- **2.** Desligue o computador e feche a tela.

Se não tiver certeza se o computador está desligado ou na hibernação, ligue-o pressionando o botão Liga/Desliga. Em seguida, desligue o computador através do sistema operacional.

- **3.** Desconecte todos os dispositivos externos conectados ao computador.
- **4.** Desconecte o cabo de alimentação.
- **5.** Vire o computador de cabeça para baixo em uma superfície plana, com o compartimento da bateria voltado em sua direção.
- **6.** Retire a bateria do computador.
- **7.** Retire os parafusos da área da bateria. Seu computador tem dois ou três parafusos que precisam ser retirados.
	- **NOTA:** Consulte a ilustração que melhor represente o seu computador.

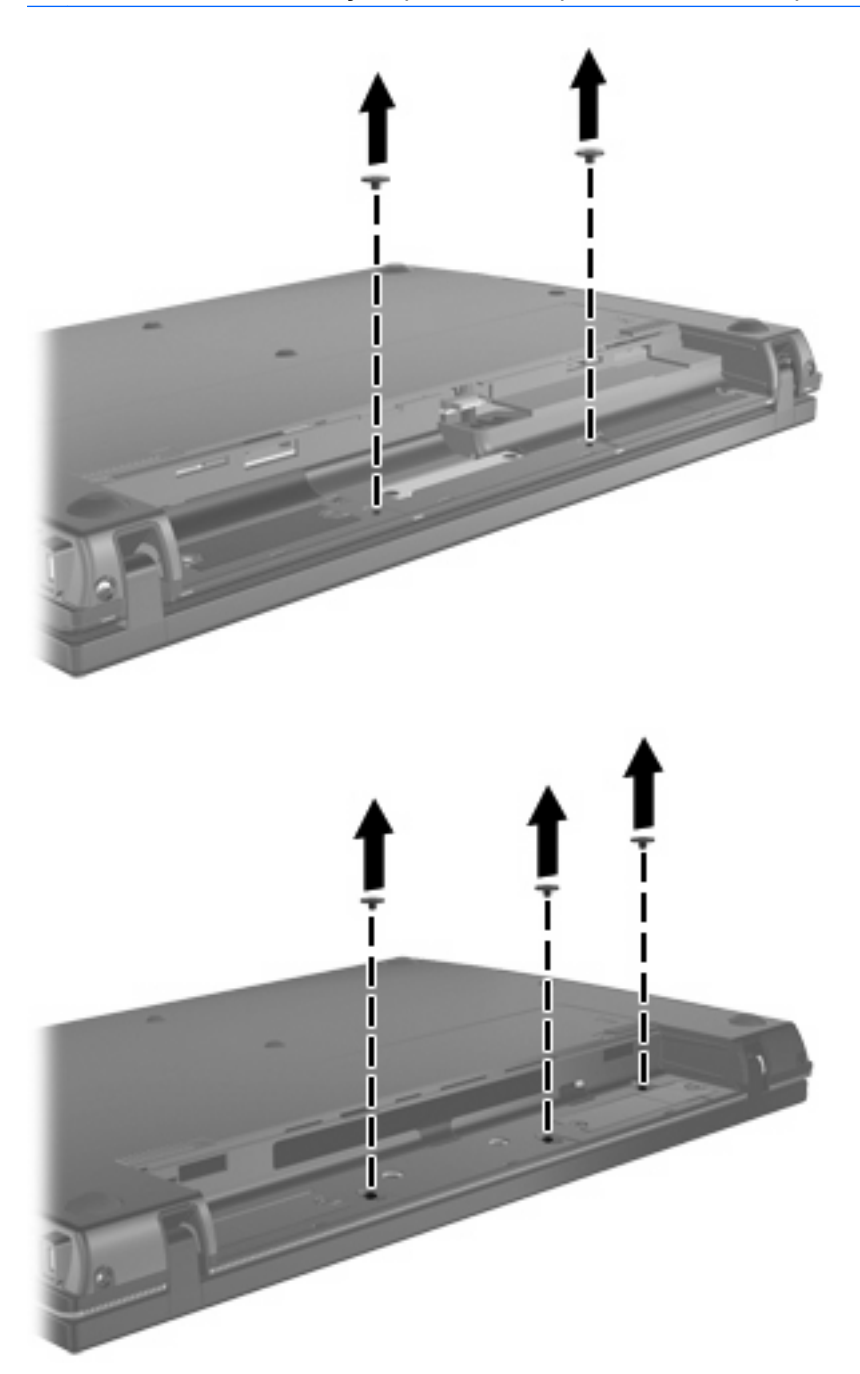

<span id="page-6-0"></span>**8.** Vire a tela do computador de cabeça para cima e retire os dois parafusos da borda posterior do computador.

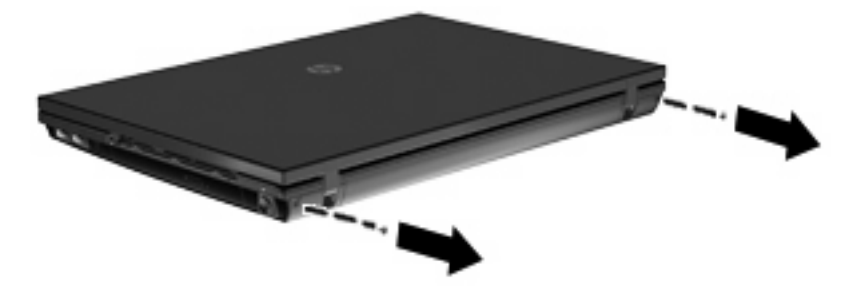

- **9.** Abra o computador o máximo possível.
- **10.** Deslize a tampa com interruptor em linha reta em direção à tela, depois retire-a.

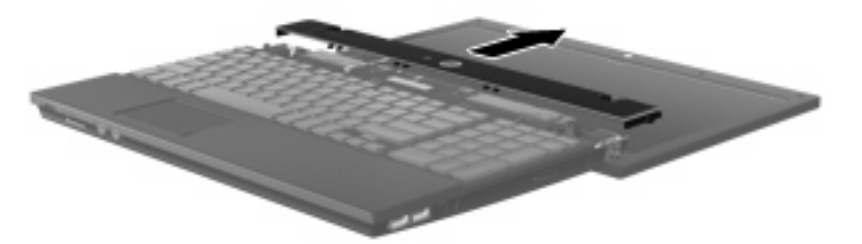

- <span id="page-7-0"></span>**11.** Retire os parafusos do teclado. Seu computador tem dois ou três parafusos que precisam ser retirados.
- **FORMITA:** Consulte a ilustração que melhor represente o seu computador.

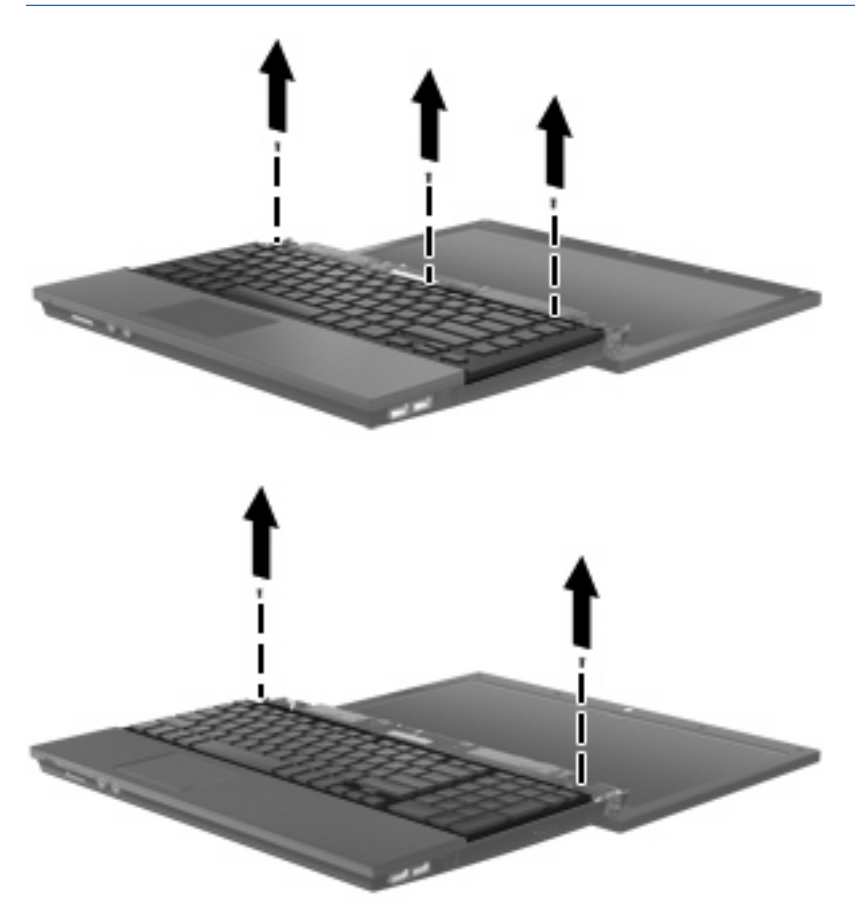

**12.** Deslize o teclado **(1)** na direção do conjunto da tela, depois vire o teclado de cabeça para baixo **(2)** para expor o compartimento de memória.

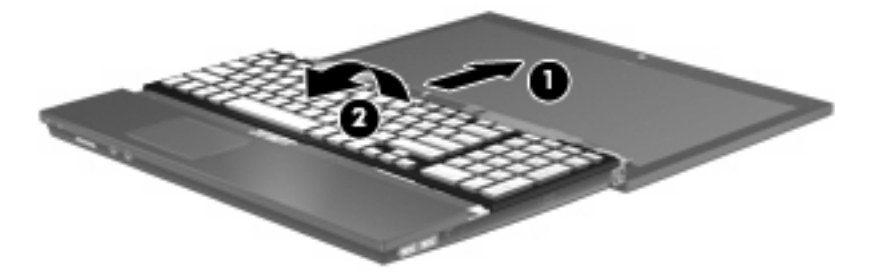

- **13.** Se estiver substituindo um módulo de memória, retire o módulo de memória existente:
	- **CUIDADO:** Para evitar danos no módulo de memória, segure-o somente pelas bordas. Não toque nos componentes do módulo de memória.
		- **a.** Afaste os clipes de retenção **(1)** de cada lado do módulo.

O módulo de memória inclina-se para cima.

**b.** Segure a borda do módulo de memória **(2)** e puxe-o cuidadosamente para fora do slot.

Para proteger um módulo de memória após a remoção, coloque-o em um recipiente à prova de eletrostática.

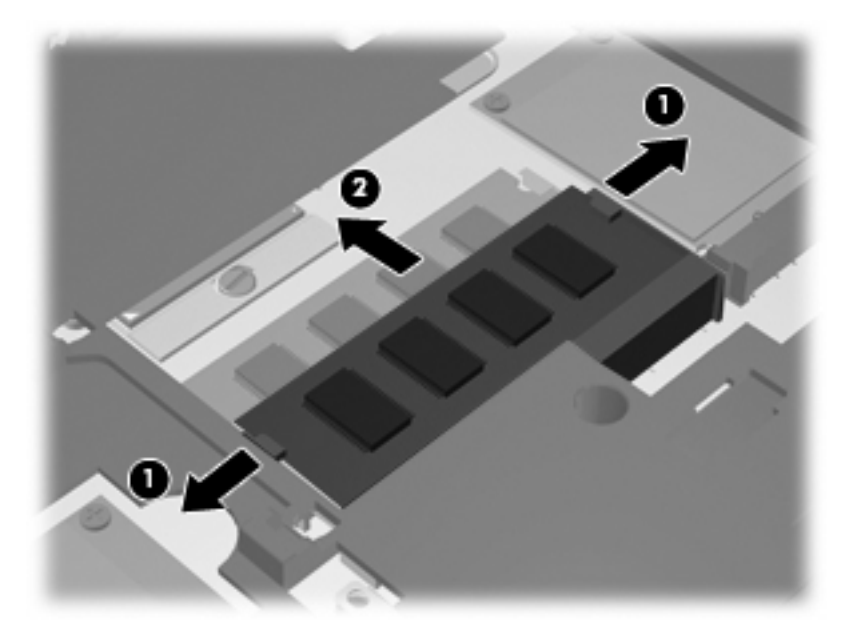

- **14.** Insira um novo módulo de memória:
	- **CUIDADO:** Para evitar danos no módulo de memória, segure-o somente pelas bordas. Não toque nos componentes do módulo de memória.
		- **a.** Alinhe a borda do módulo de memória que apresenta uma ranhura **(1)** com a lingüeta no slot do módulo.
		- **b.** Posicione o módulo de memória em um ângulo de 45 graus em relação à superfície do compartimento do módulo e pressione-o **(2)** no slot até encaixar.
			- **CUIDADO:** Não dobre o módulo de memória para evitar danificá-lo.

**c.** Pressione cuidadosamente o módulo de memória **(3)**, aplicando força nas bordas direita e esquerda até que os clipes de retenção se encaixem no lugar.

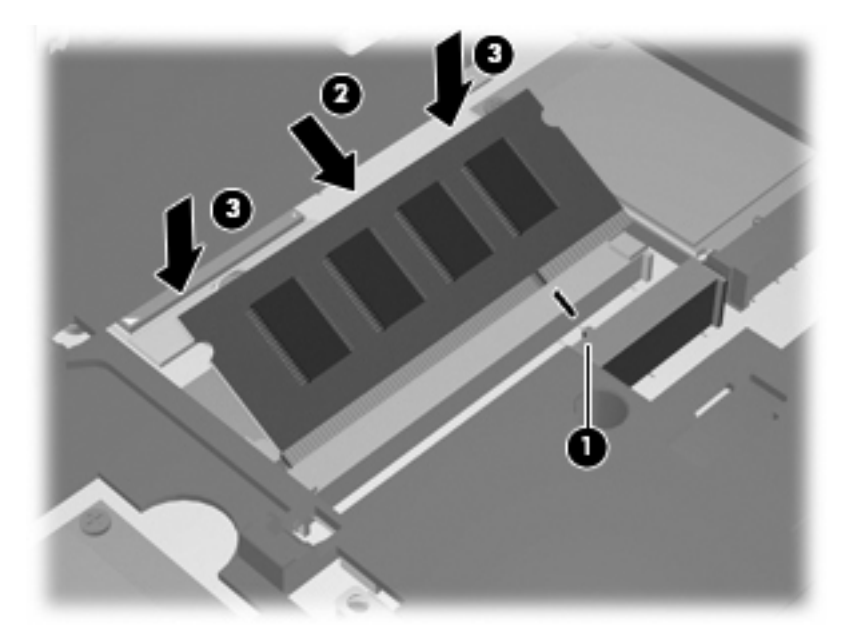

**15.** Vire o teclado de cabeça para baixo **(1)** na bandeja do teclado, depois coloque-o no lugar **(2)**.

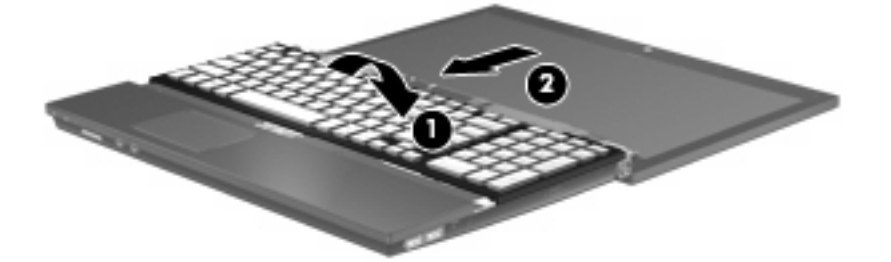

- **16.** Recoloque os parafusos do teclado. Seu computador tem dois ou três parafusos que precisam ser recolocados.
- **NOTA:** Consulte a ilustração que melhor represente o seu computador.

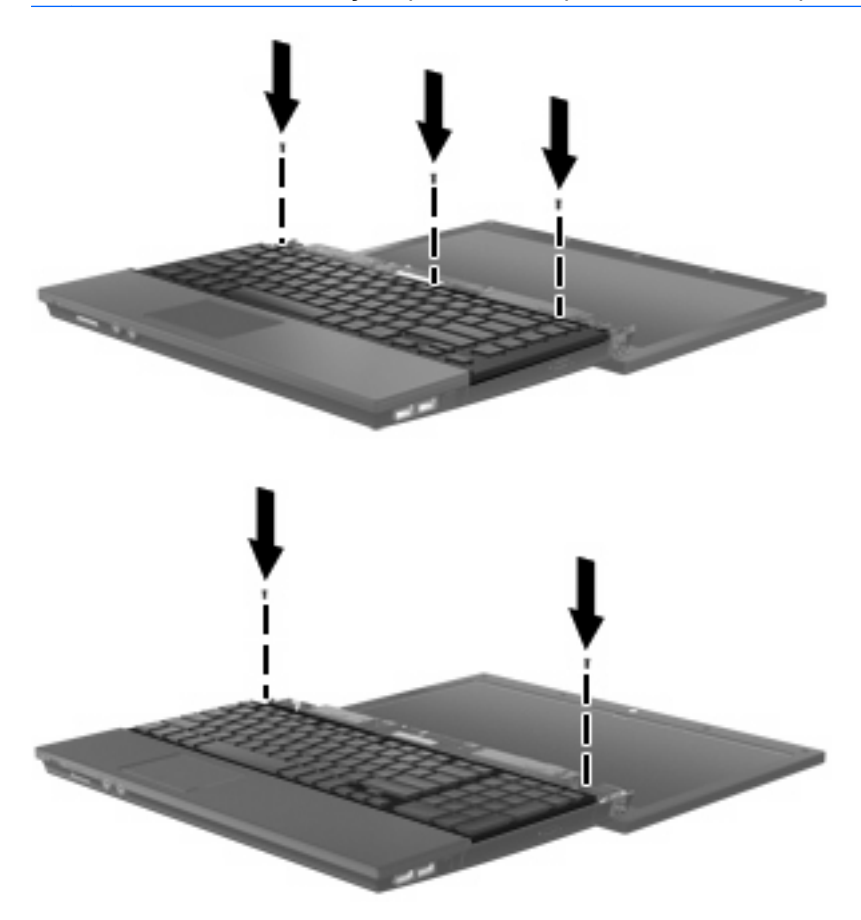

**17.** Deslize a tampa com interruptor para o lugar.

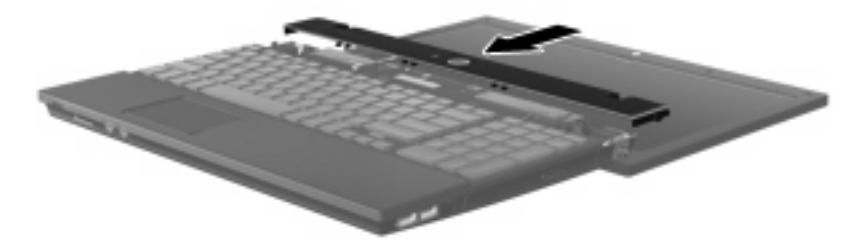

**18.** Feche a tela do computador.

**19.** Coloque novamente os dois parafusos da borda posterior do computador.

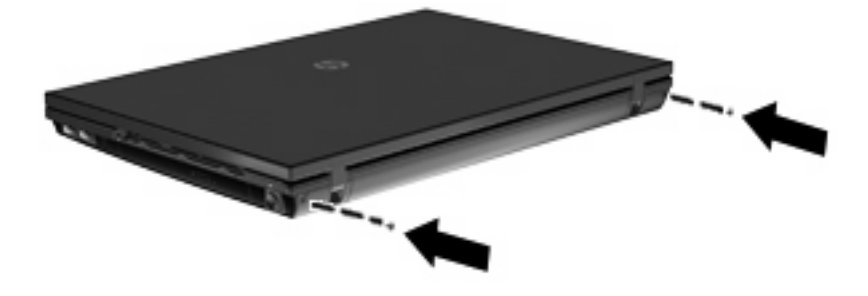

- **20.** Recoloque os parafusos da área da bateria. Seu computador tem dois ou três parafusos que precisam ser recolocados.
	- **NOTA:** Consulte a ilustração que melhor represente o seu computador.

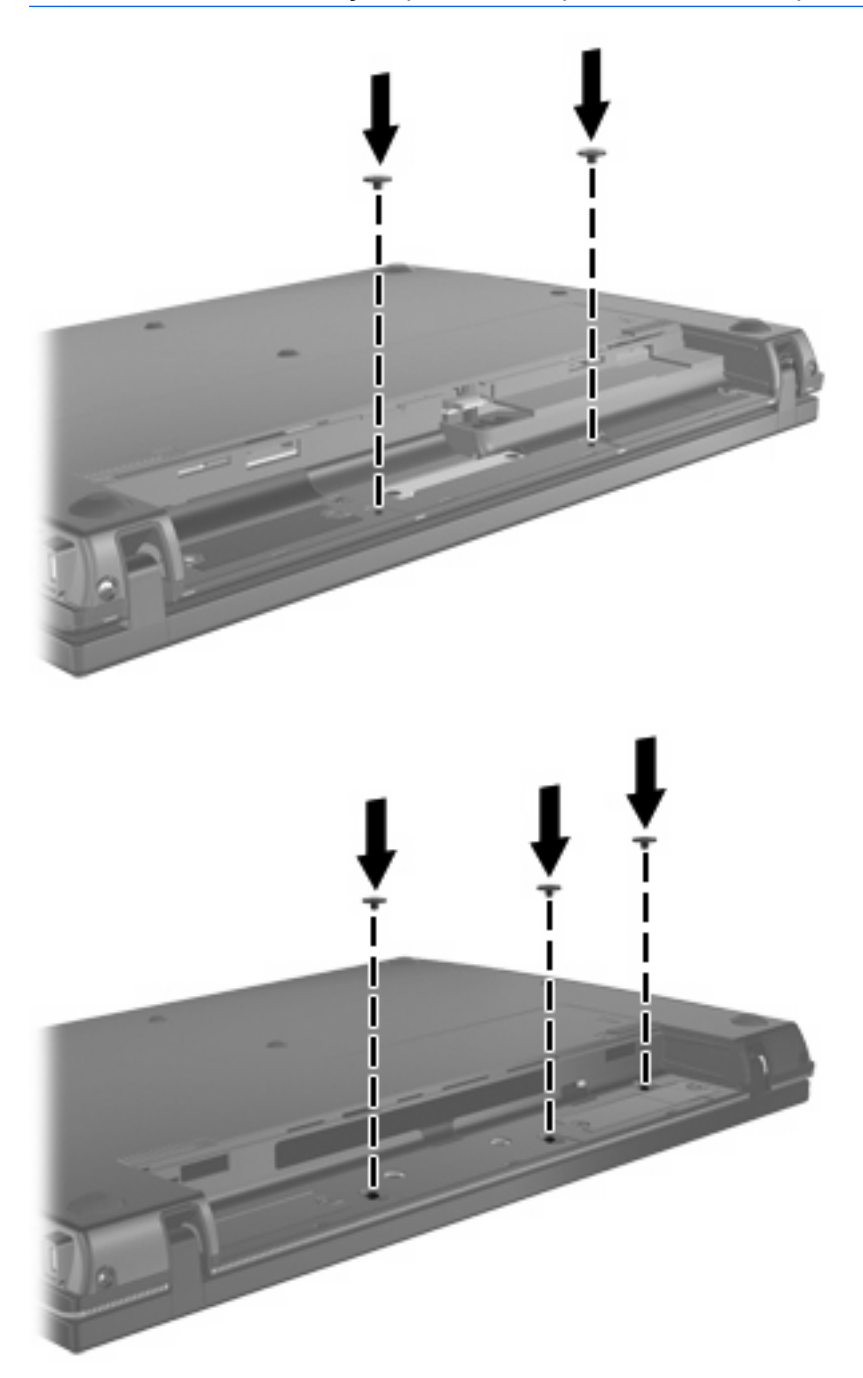

- **21.** Vire o computador de cabeça para baixo em uma superfície plana e substitua a bateria.
- **22.** Reconecte a fonte de alimentação externa e os dispositivos externos.
- **23.** Ligue o computador.

# <span id="page-13-0"></span>**Índice**

#### **M**

módulo de memória remoção [4](#page-7-0) módulos de memória, substituição [1](#page-4-0)

### **T**

tampa com interruptor remoção [3](#page-6-0) teclado remoção [4](#page-7-0)

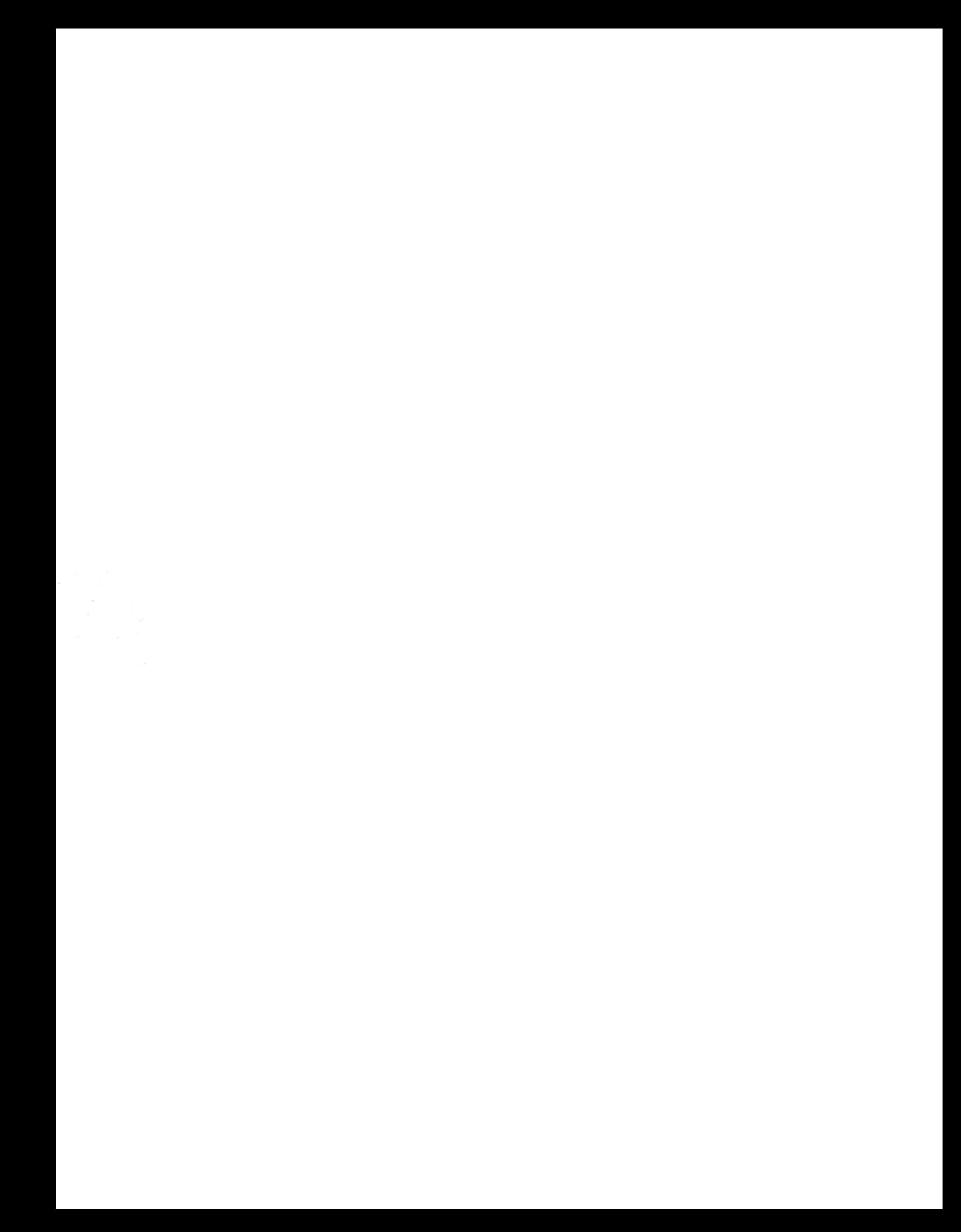